# **A8 - Vertical Prototype**

Databases and Web Applications Laboratory (LBAW) Bachelor in Informatics Engineering and Computation (L.EIC)

Sérgio Nunes Dept. Informatics Engineering FEUP · U.Porto

# EAP: Architecture Specification and Prototype

• This component groups artefacts related to the high-level architecture specification of the information system to be developed and the vertical prototype implemented to validate the

- architecture.
- **A7: Web Resources Specification** access to resources.
- **A8: Vertical Prototype**

This artefact presents an overview of the web resources to implement, organized into modules. It also includes the permissions used in the modules to establish the conditions of

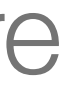

Includes the implementation of the features marked as necessary (with an asterisk) in the common and theme requirements documents. This artefact aims to validate the architecture presented, also serving to gain familiarity with the technologies used in the project.

### A8: Vertical Prototype

# A8: Vertical Prototype

- The A8 artefact:
	- (with asterisks \*), review both;
	- is used to validate the architecture presented;
	- also serves to gain familiarity with the technologies used in the project.
- It must:
	- be based on the LBAW Framework and
	- include work on all layers of the architecture: user interface, business logic and data access.

- 
- 

• corresponds to the implementation of the features marked as necessary in the common and theme requirements

• The LBAW Framework (template-laravel) includes an authentication system that must be adapted by each group.

• The user stories must include at least a form, an action, an AJAX request, search, and update to the database.

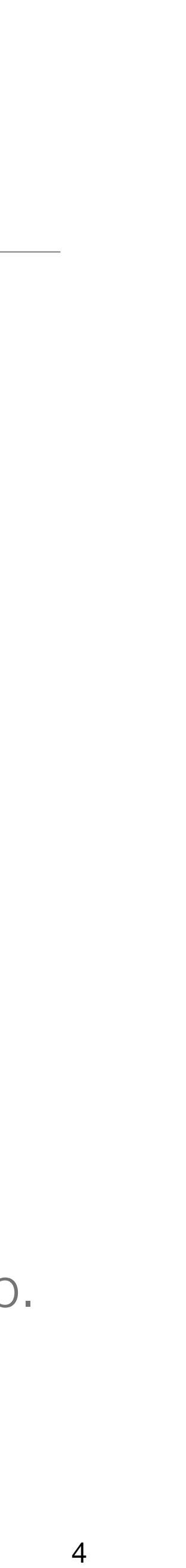

# A8: Vertical Prototype

• The vertical prototype must be based on the LBAW Framework.

- PostgreSQL for data persistence.
- Laravel for server-side development.
- HTML, CSS and JavaScript for frontend development.
- Docker for deployment of the product as a Docker container.

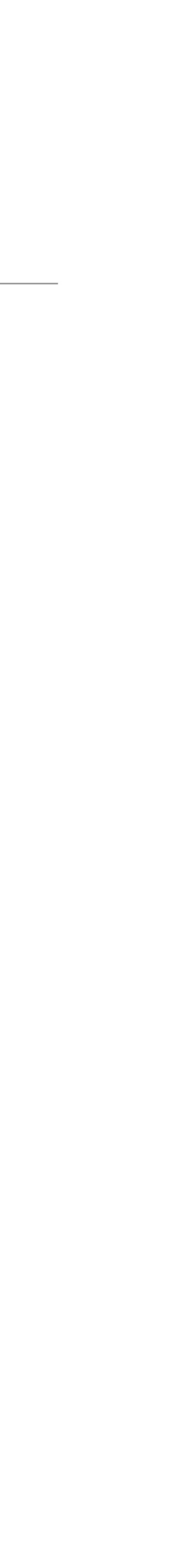

### LBAW Computational Setup

### PostgreSQL

- ➔ SQL is managed using the group's GitLab repository.
- $\rightarrow$  Do not create or alter the database using the graphical interface.

**→ Both the Vertical Prototype and the Product must work on the [db.fe.up.pt.](http://db.fe.up.pt)** 

- ➔ PostgreSQL is the relational database management system adopted.
- **→ Groups have a production database at <u>[db.fe.up.pt](http://db.fe.up.pt)</u>.**
- ➔ For development, a local PostgreSQL can be setup using Docker.

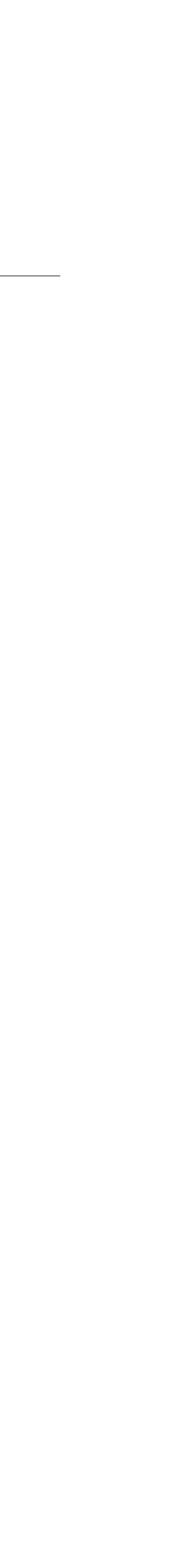

### Docker and Docker Hub

- ➔ the Vertical Prototype (A8)
- → the final Product (A9)

- → Docker is used for
	- ➔ Local setup of PostgreSQL and pgAdmin
	- → Publishing the application at <u>Ibaw.fe.up.pt</u> via Docker Hub ([hub.docker.com](http://hub.docker.com))

➔ Docker is used to deploy the application, both for

- ➔ Each group builds a Docker image of the application and publishes it at Docker Hub.
- → The images are regularly pulled at <u>Ibaw.fe.up.pt</u> and available at <u>Ibaw21gg.Ibaw.fe.up.pt</u>.

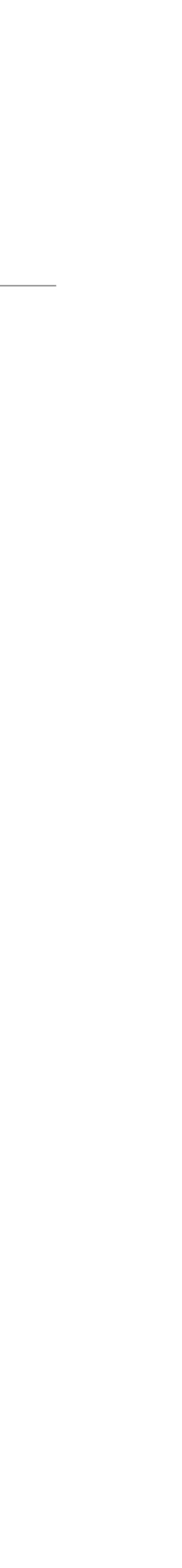

# Laravel for Server-Side Web Development

- $\rightarrow$  The group develops a web application using the Laravel server framework.
- $\rightarrow$  The group starts the project by copying the files available at the template repository detailed in the README to set up the development requirements.
- 
- hub repository (see the template README for the required steps).
- the previous artefacts, namely A3, A6, and A7, see LBAW A8: Putting it all together.

[\(git.fe.up.pt/lbaw/template-laravel\)](https://git.fe.up.pt/lbaw/template-laravel) to their own repository, and then follow the instructions

➔ The project uses the PostgreSQL database management system. A local instance is created using the bundled Docker compose file (see the README for the required steps to start it).

➔ The group should keep an up to date Docker image of their project in the group's Docker

➔ There is a practical guide available to help you build your prototype using the work done in

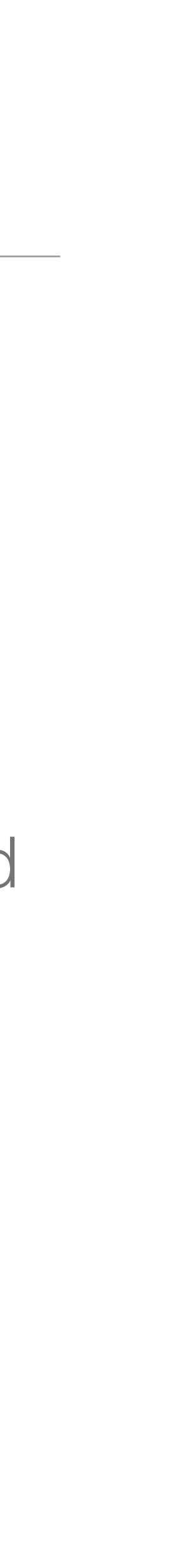

### Computational Setup for Development

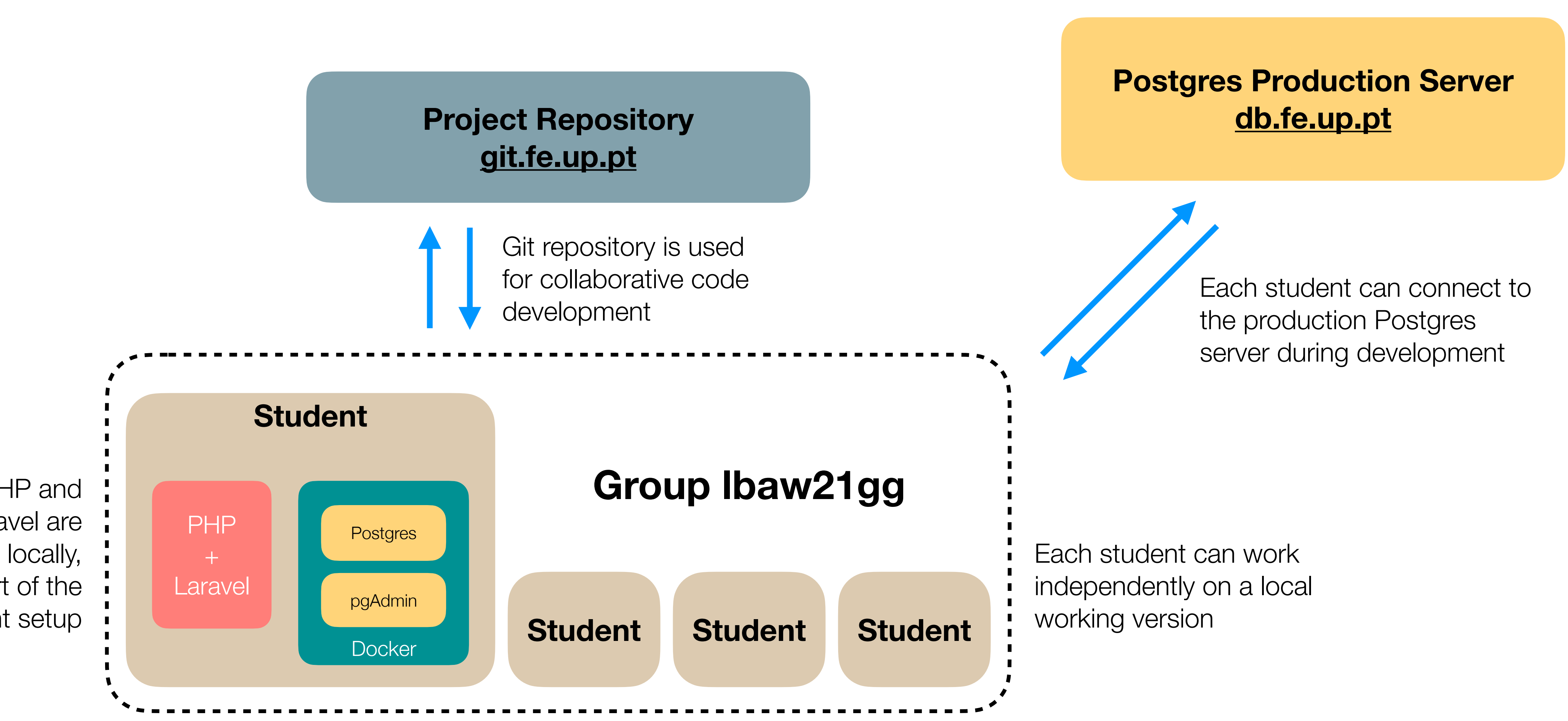

PHP and Laravel are installed locally, as part of the student setup

# Computational Setup for Deployment

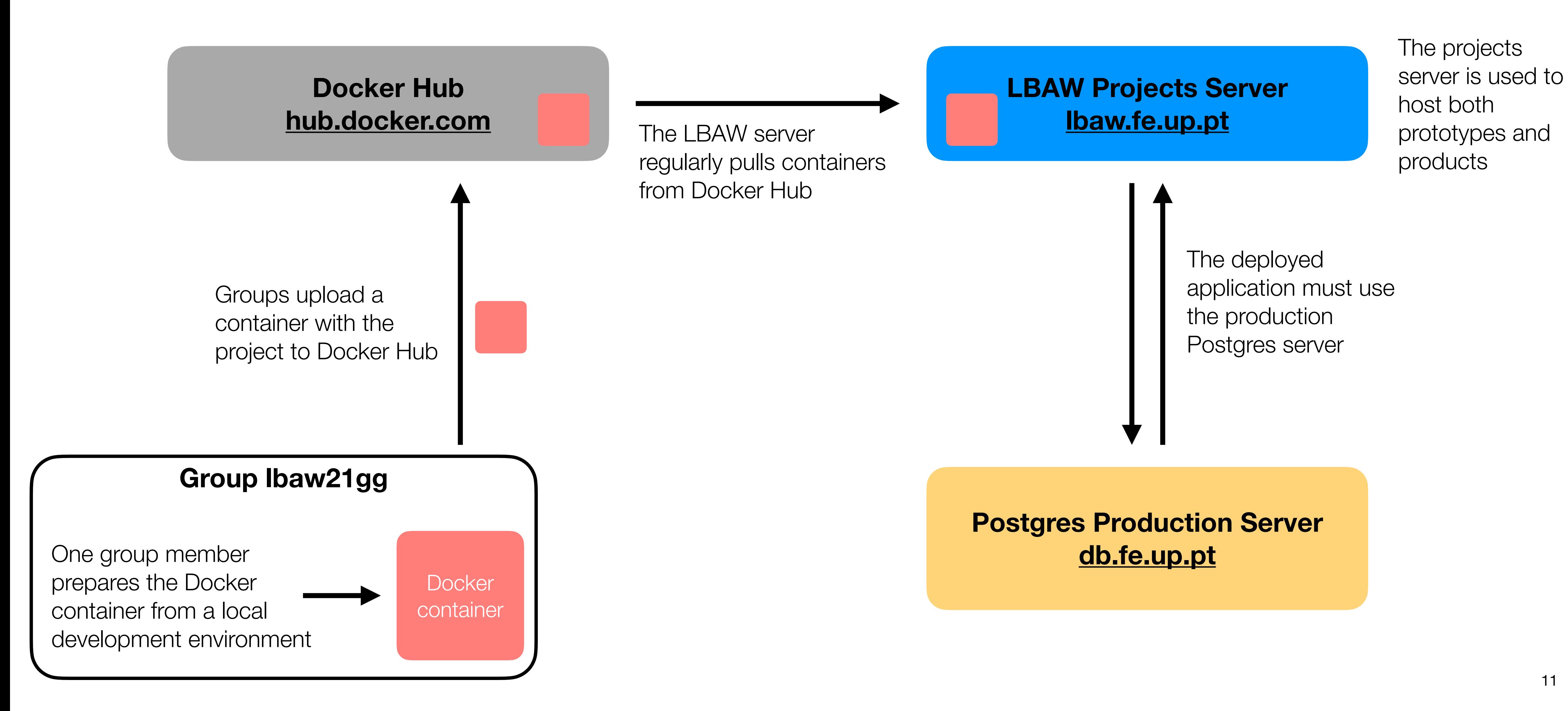

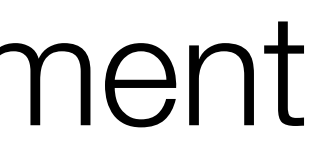

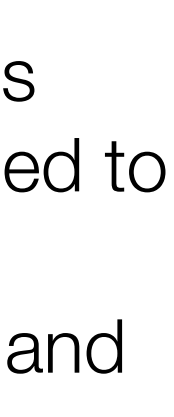

### **Summary**

- ➔ Each student has a local Postgres (Docker) and Laravel (local) installation.
- ➔ A GitLab repository is used for code development.
- $\rightarrow$  Database deployment is done on the production server at [db.fe.up.pt](http://db.fe.up.pt).
- ➔ Web application deployment is done
	- ➔ Preparing a Docker container with the web application;
	- ➔ Uploading the container to a group's account on Docker Hub;
	- → Wait for the server to pull it and show at <u>Ibaw21gg.Ibaw.fe.up.pt</u>.

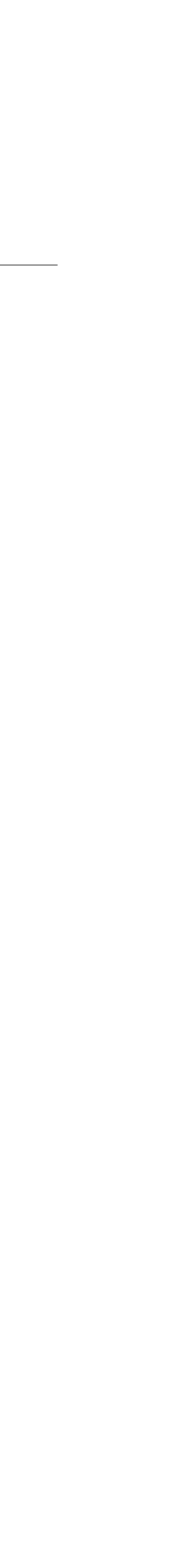

### Resources

 $\rightarrow$  A repository with a Laravel setup and instructions to use as a starting point

- ➔ <https://git.fe.up.pt/lbaw/template-laravel>
- $\rightarrow$  This repository includes a demo application  $-$  Thingy!
- Panopto.
- $\rightarrow$  A practical guide to help you build your prototype using the work done in the previous artefacts (A3, A6, A7), see "LBAW A8: Putting it all together".
- → A8 MediaLibrary example, see <https://web.fe.up.pt/~ssn/wiki/teach/lbaw/202122/artefacts/a08>.
- → A8 Checklist, see [https://web.fe.up.pt/~ssn/wiki/teach/lbaw/202122/artefacts/a08.](https://web.fe.up.pt/~ssn/wiki/teach/lbaw/202122/artefacts/a08)

➔ Next monitor session will be focused on developing the Vertical Prototype.

 $\rightarrow$  A pre-recorded video with a presentation about the repository and development of the demo application, see

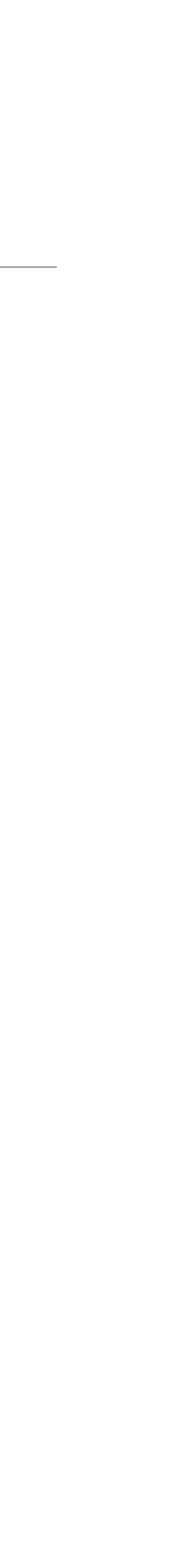

## MediaLibrary Example

### A8 MediaLibrary - Implemented Features

#### 1. Implemented Features

#### 1.1. Implemented User Stories

in the following table.

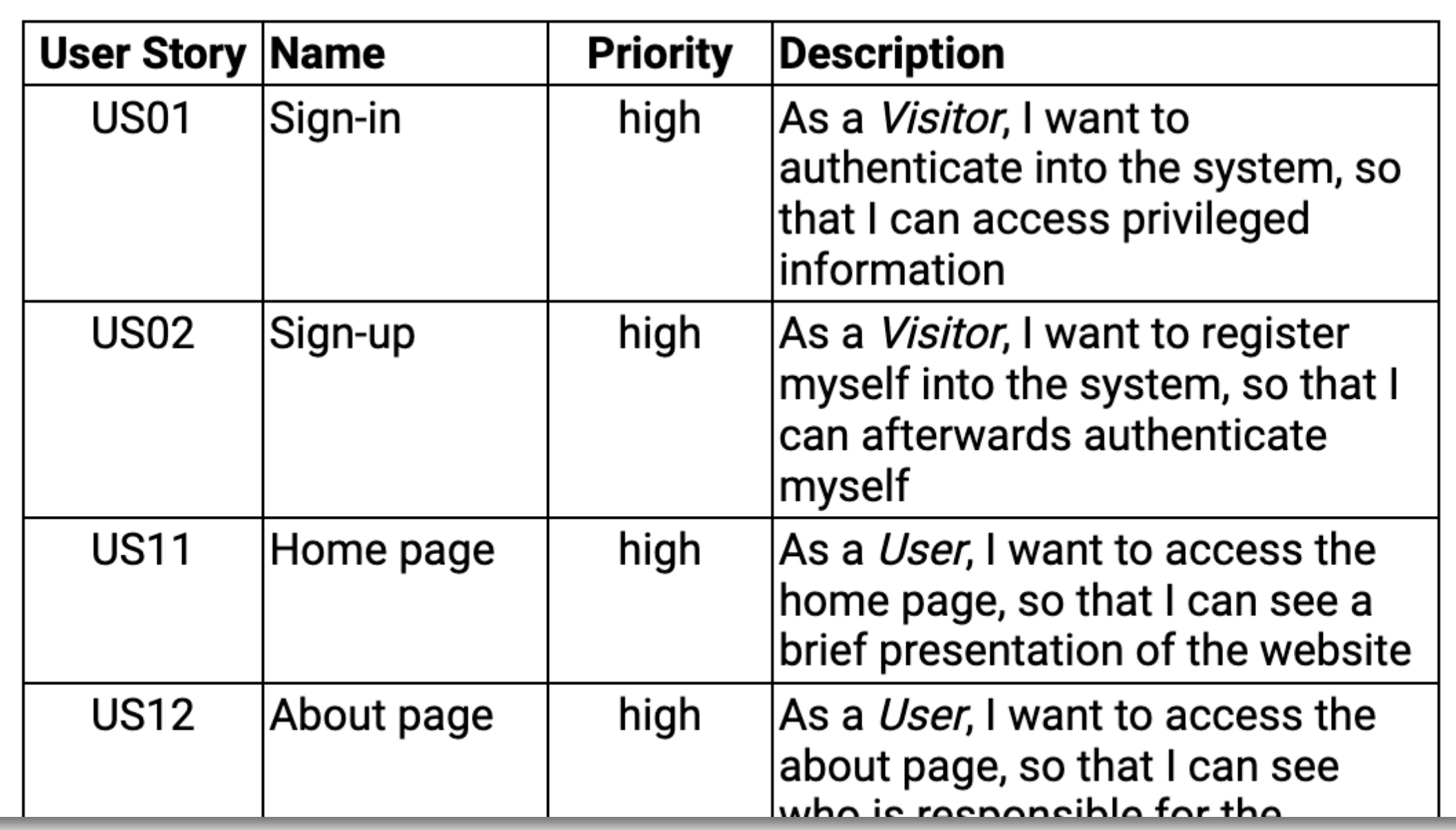

#### The user stories that were implemented in the prototype are described

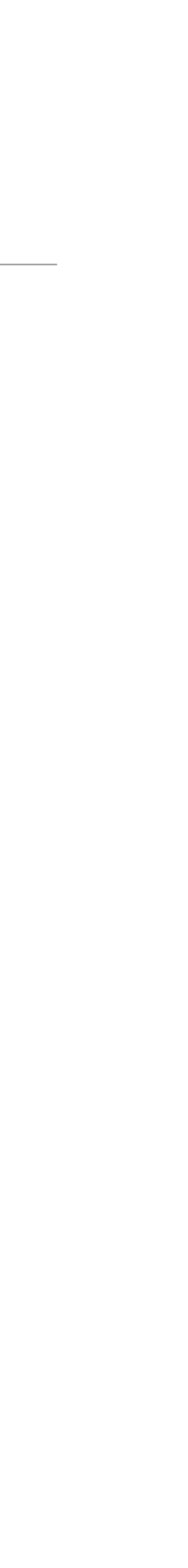

### A8 MediaLibrary - Implemented Web Resources

#### 1.2. Implemented Web Resources

The web resources that were implemented in the prototype are described in the next section.

#### **Module M01: Authentication and Individual Profile**

#### **Web Resource Reference**

R101: Login Form

R102: Login Action

R103: Logout Action

R104: Register Form

R105: Register Action

R106: View Profile

R107: Edit Profile Form

R108: Edit Profile Action

R109: Password Reset Form

R110: Password Reset Action

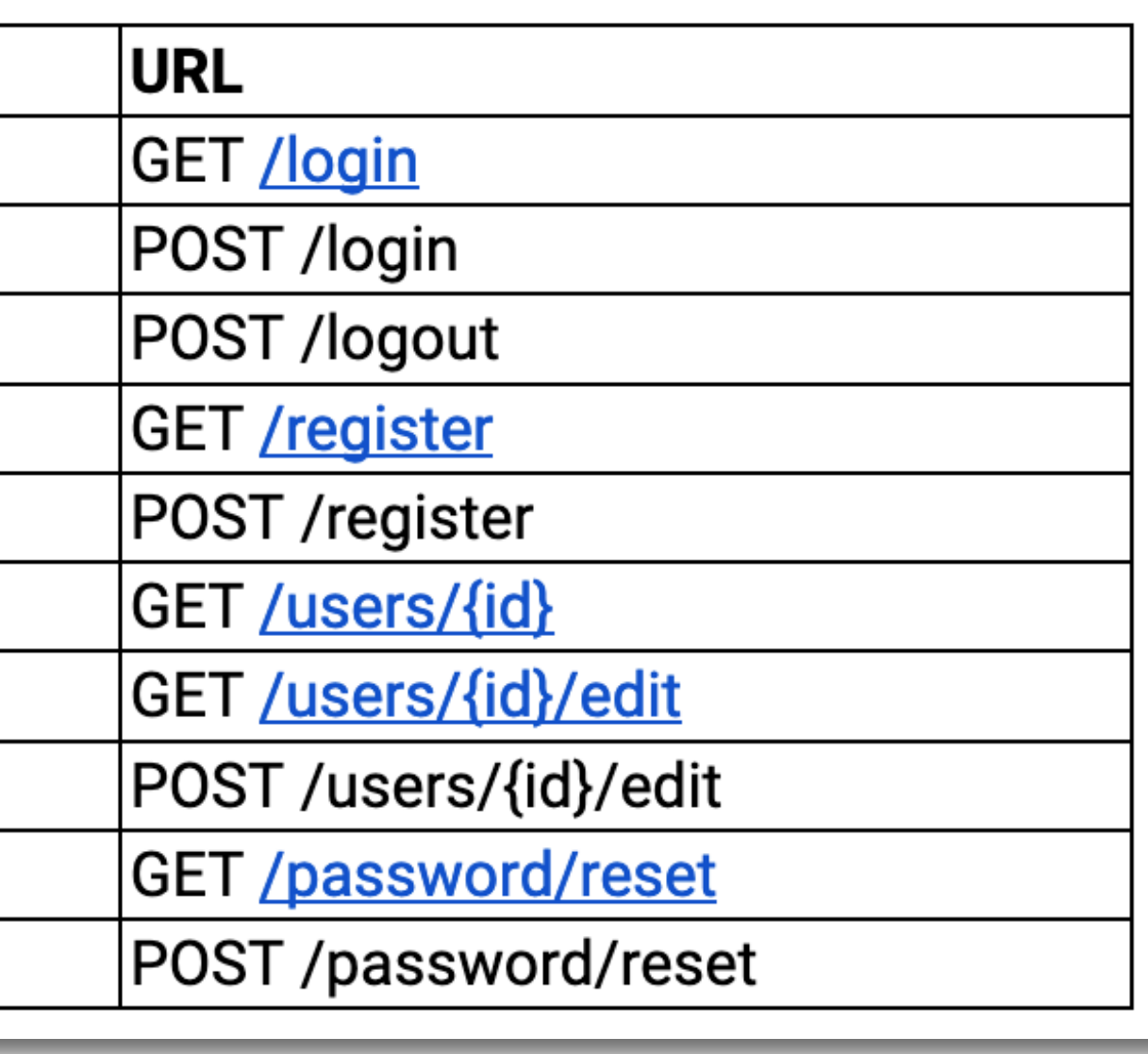

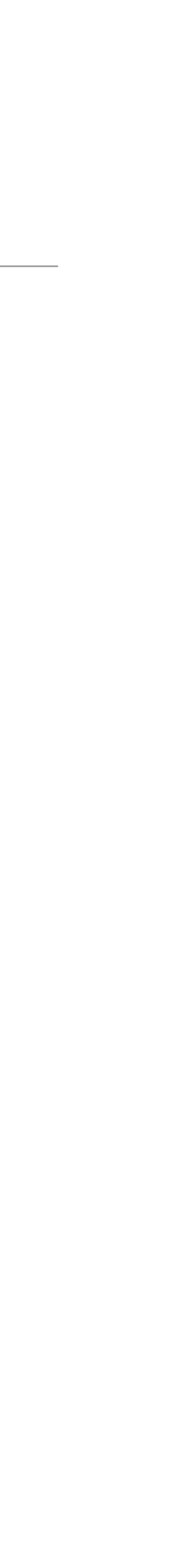

### A8 MediaLibrary - Prototype

### 2. Prototype

The prototype is available at http://medialibrary.lbaw.fe.up.pt/ Credentials:

• admin user: admin@fe.up.pt/password

•regular user: userx@fe.up.pt/password

The code is available at https://git.fe.up.pt/lbaw/medialibrary/tree/proto

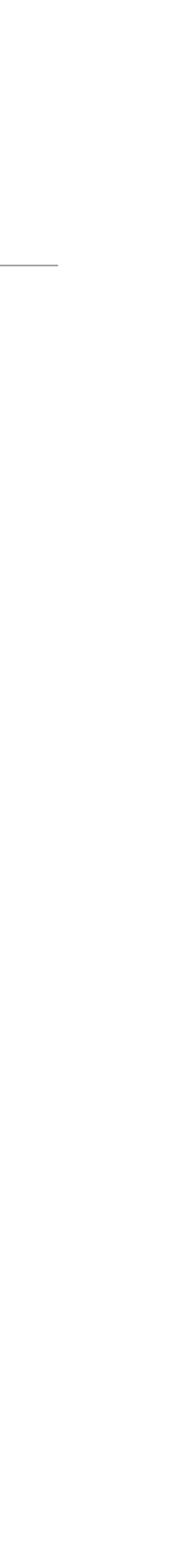

### A8 Checklist

### A8 Checklist - Implemented Features

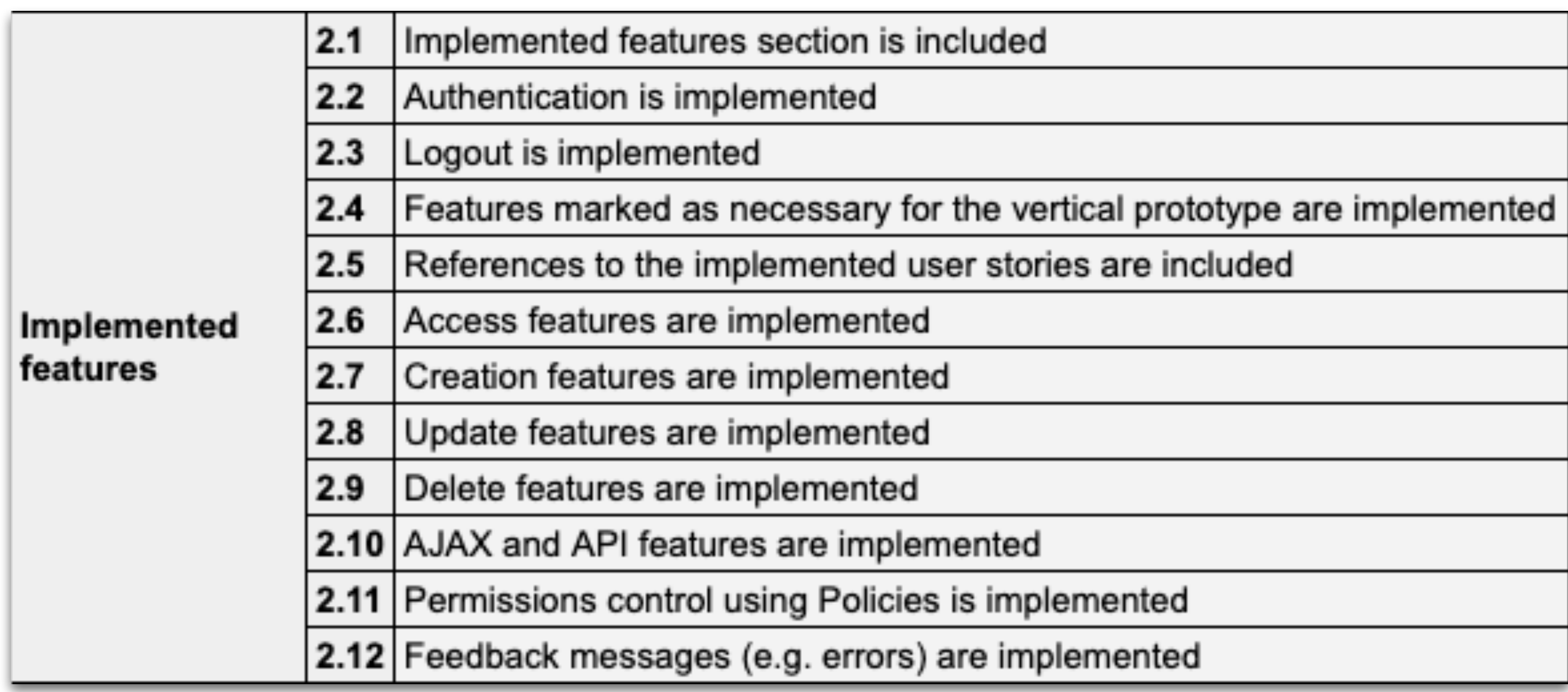

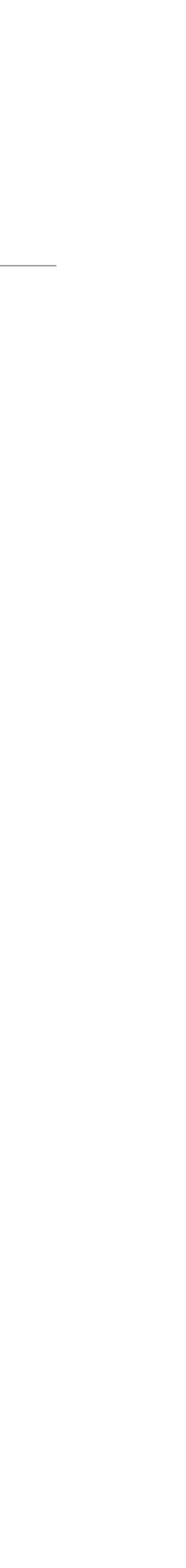

### A8 Checklist - Code and Prototype

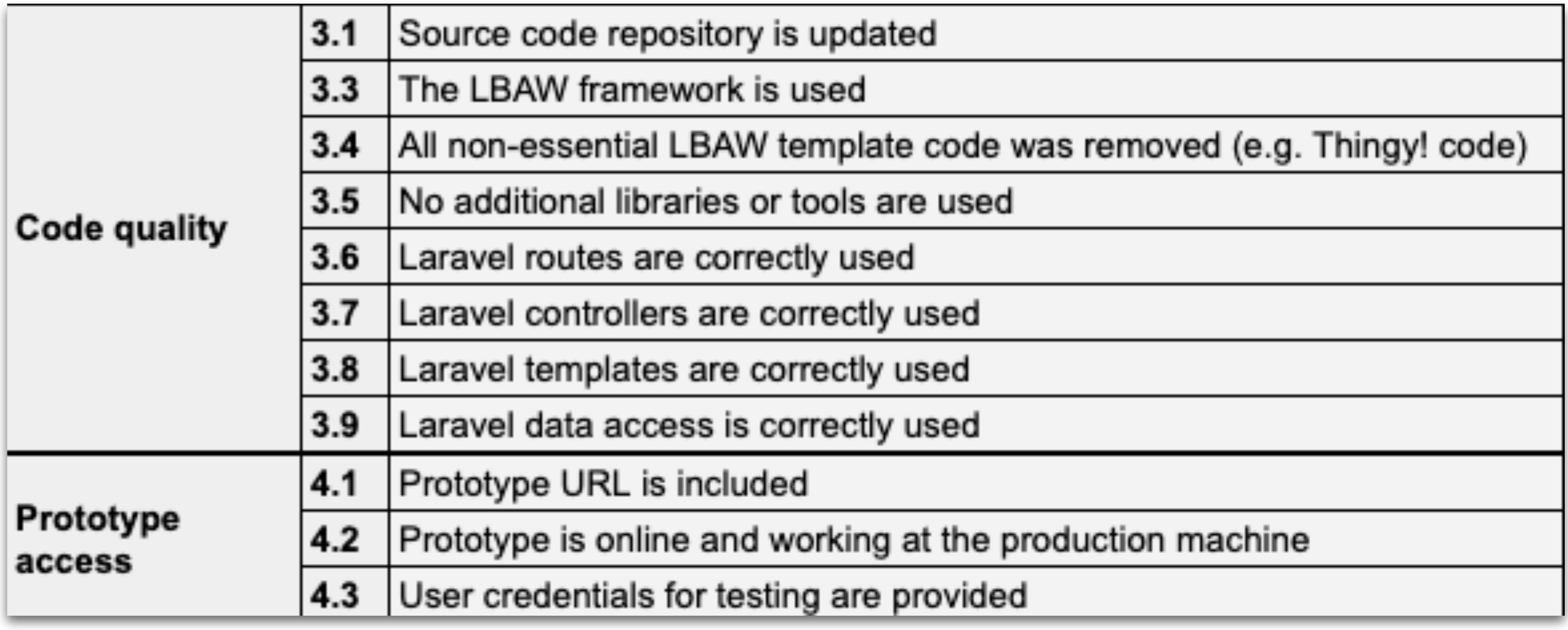

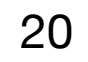